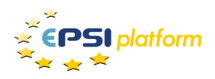

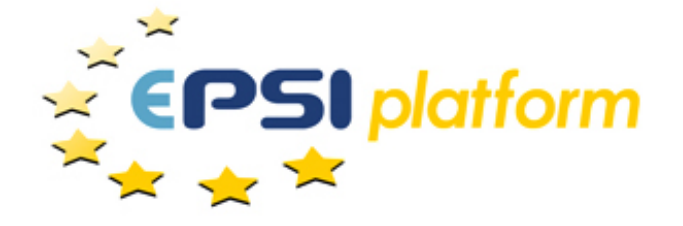

# European Public Sector Information Platform

# Topic Report No. 2015 / 10

# Web Scraping: Applications and Tools

Author: Osmar Castrillo-Fernández

Published: December 2015

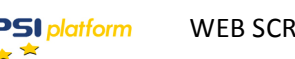

## **Table of Contents**

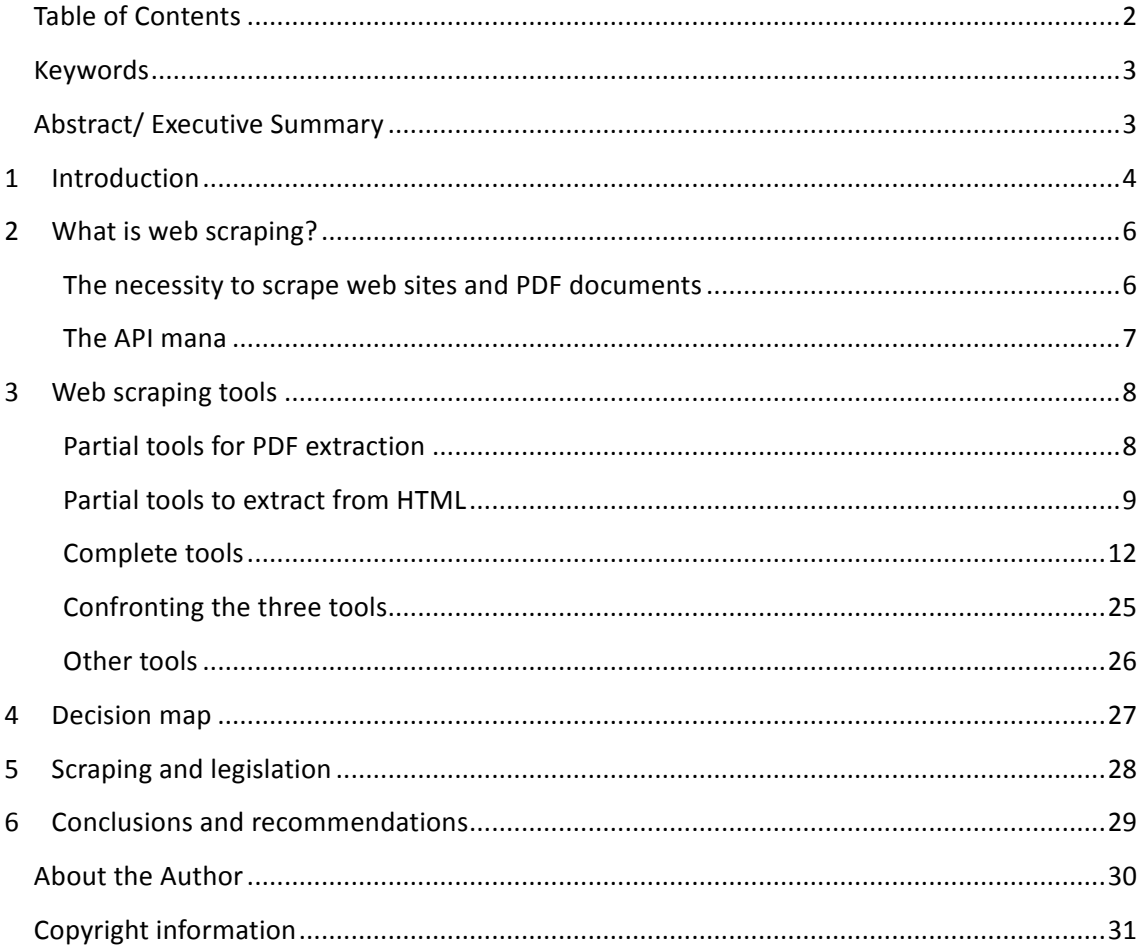

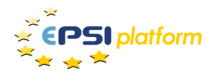

### **Keywords**

web scraping, data extracting, web content extracting, data mining, data harvester, crawler, open government data

## **Abstract/ Executive Summary**

Internet is the vastest information and data source ever built by mankind. However, it is a huge collection of heterogeneous and poorly structured data, difficult to collect in a manual way and complicated to use in automated processes.

Over the last years, techniques and tools have surged, allowing data collection and conversion to structured data to be managed by B2C and B2B systems. This article offers an introduction to web scraping techniques and some of the most popular and novel techniques for data extraction and reuse in complex processes.

The possibilities to take benefit of such data are many, including areas like Open Government Data, Big Data, Business Intelligence, aggregators and comparators, development of new applications and mashups, among others.

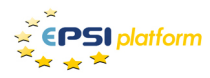

## **1 Introduction**

Every single day, several petabytes of information are published via the Internet in various formats, such as HTML, PDF, CSV or XML. Curiously, HTML is not necessarily the most common format to publish content. For instance, 70% of the content indexed by Google is extracted from PDF documents. This is an additional obstacle for the different roles involved in data extraction from multiple sources. Journalists, researchers, data analysts, sales agents or software developers are some examples of professionals typically using the copy-and-paste technique to get information in a specific format and export it to a spreadsheet, an executive report or to some data exchange format such as XML, JSON or any of the several vocabularies available based on them.

Focusing on data acquisition from HTML (i.e, a web document), this article explains the mechanisms and tools that may help us to minimize the tedious duties of data extraction from the Internet.

### VOLUME OF DIGITAL CONTENT

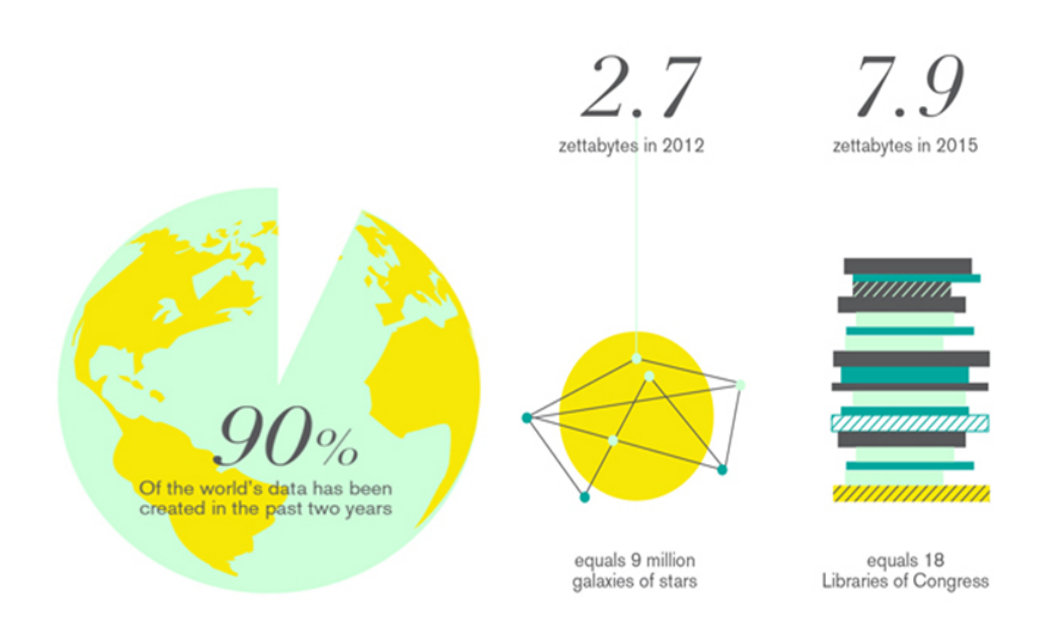

With regards to the **commitment of transparency and data openness that public** administrations have assumed over the last decade, scraping and crawling are techniques **that may be useful**. Whereas current information systems in use by public administrations

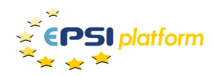

consider these techniques, a relevant amount of web sites, content management systems and ECMs (Enterprise Content Management) do not. Exchanging these systems for new ones imply considerable economic efforts. Scraping tools provide an alternative to exchanging which minimizes such efforts. Open Government Data and Transparency Policies should take advantage of this opportunity.

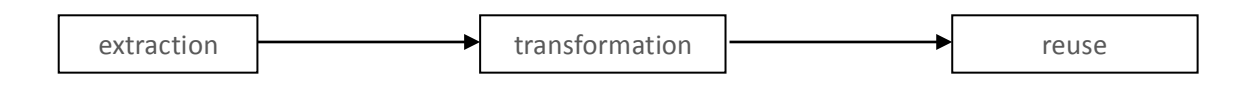

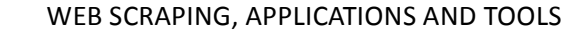

## **2 What** is web scraping?

**PSI** platform

One of the many definitions of this concept, and the favourite one for the author of this document, is:

*A* web scraping tool is a technology solution to extract data from web sites, in a quick, efficient and automated manner, offering data in a more structured and easier to use format, either for B2B or for *B2C processes.*

Scraping processes may be written in different programming languages. The most popular are Java, Python, Ruby or Node. As it is obvious, expert programmers are required to develop and evolve them, and even to use them. Nonetheless, some software companies have designed different tools that enable other people to use scraping techniques by means of attractive and powerful user interfaces.

Web scraping tools are also referred as Web Data Extractors, Data Harvesters, Crawling Tools or **Web Content Mining Tools**.

### The necessity to scrape web sites and PDF documents

As already stated, approximately 70% of the information generated in the Internet is available in PDF documents, an unstructured and hard to handle format. However, a web page has a structured format (HTML code), although in a non-reusable way.

PDF scraping is not the object of the analysis of this article, although it is true that some tools exist to extract information, mainly related to data tables. This enormous amount of information published but captive of this kind of format is usually called "the tyranny of PDF". Some tools that are presented in later sections of this document can read PDF documents and return information in a structured format, although in a basic and rudimentary way.

Following with the main scope of this document (HTML documents), its structured nature multiplies the possibilities open by scraping techniques. Web scraping techniques and scraping **tools rely in the structure and properties of the HTML language**. This facilitates the task of scraping for tools and robots, stopping humans from the boring repetitive and error prone duty of manual data retrieval. Finally, these tools offer data in friendly formats for later processing and integration: JSON, XML, CSV, XLS o RSS.

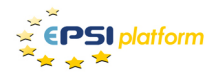

### **The API mana**

Data collection in a handcrafted way is truly inefficient: search, copy and paste data in a spreadsheet to later process them. This is a tedious, annoying and tiresome process. Therefore, it makes much more sense to automate this process. Scraping allows this kind of automation, as the majority of the available tools provide an API to facilitate access to the content generated. An API (Application Programming Interface) is a mechanism to connect two applications, allowing them to share data. Scraping tools facilitate a URL, an Internet address as those you may notice in the address bar of a web browser, giving access to the data scraped. In some cases, APIs are not only limited to a URL. They can also be programmed in any way to modify the final result of the scraping process. This feature is absolutely useful for B2B integration processes, enabling subsequent applications and services based on such data.

Therefore, it is recommended that a good scraping tool provides a simple and programmable API. The concept of API is very relevant in this topic. Occasionally, this term is also known as End Point.

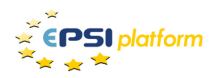

## **3 Web scraping tools**

Once that the basic concepts related to scraping have been commented, this documents focuses on tools currently available in the market. Basic information about their functionality and how they work is provided, avoiding deep technical details as much as possible.

Firstly, we suggest an initial tool segmentation:

- 1. Partial tools. These are typically plugins to third-party software. They usually focus on **a** specific scraping technique (for instance, HTML tables). They do not provide an API for B2B integration.
- 2. Complete tools. This segment includes the latest tools in the market and some older tools, created as a **general scraping service**. They offer features such as powerful graphical user interface, visual scraping utility, SaaS and/or desktop licensing models, query caching and recording, APIs or reporting and audit dashboards.

### **Partial tools for PDF extraction**

This segment includes these tools oriented to read PDF documents and extract all or part of the information contained.

Within this type may include those oriented exclusively to open PDFs and extract all or part of its information. The figure below provides a brief description of some of these tools.

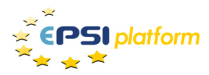

#### WEB SCRAPING, APPLICATIONS AND TOOLS

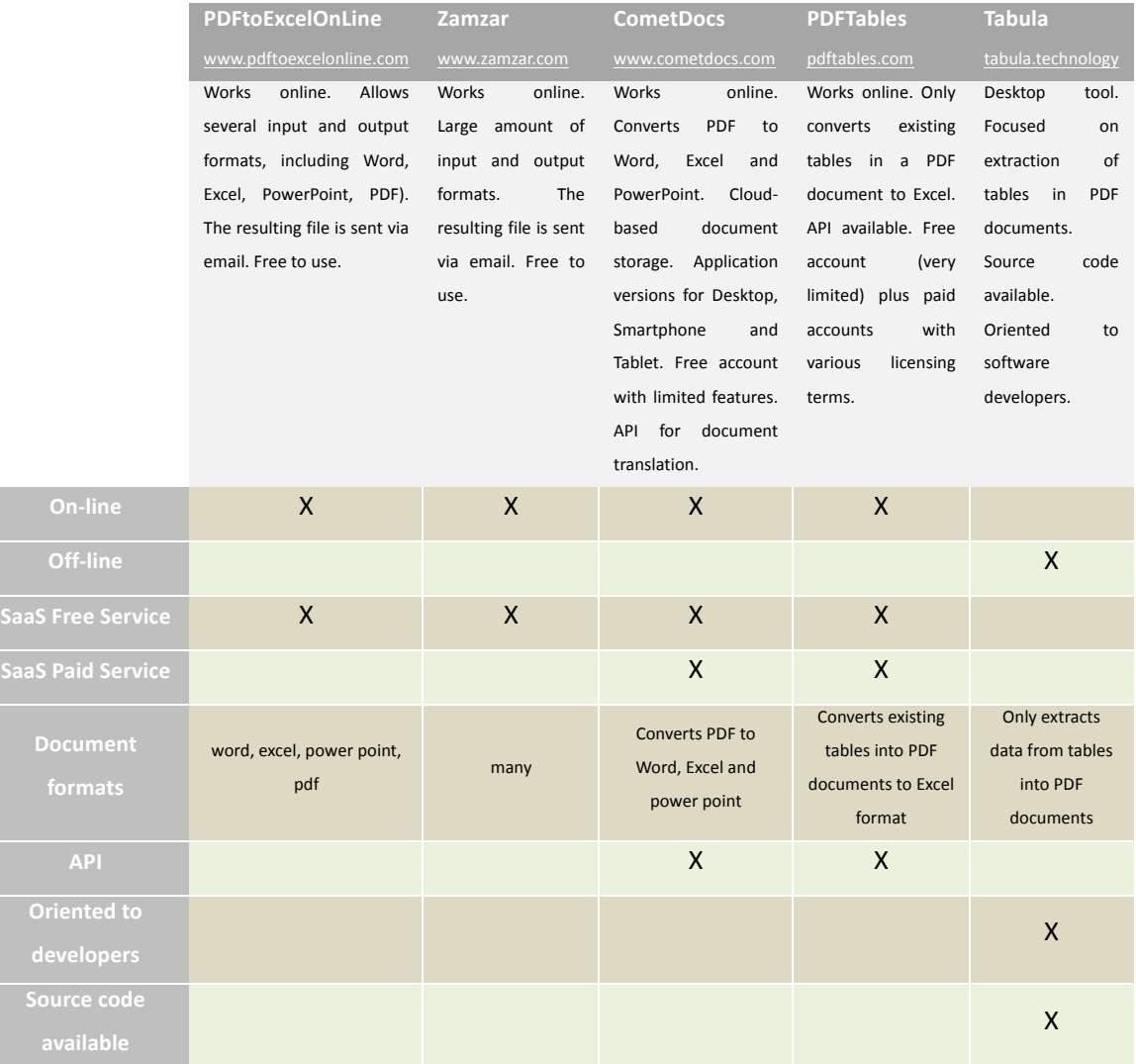

### **Partial tools to extract from HTML**

Regarding techniques and tools for web content (HTML documents) partial scraping, some examples of tools are commented below.

#### **Google Spreadsheets and the IMPORTHTML formula**

This is a simple solution, but sufficiently effective to extract data from an HTML table to a Google Spreadsheets document. The actual format of the formula is:

*=IMPORTHTML("URL";"table";N)*

Testing the IMPORTHTML formula is fairly simple, as long as value N is known. This value represents the order of the table in the list of tables available in the HTML code available in

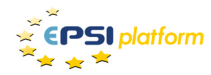

address URL. An example of use based in the format is:

*=IMPORTHTML("http://www.euskalmet.euskadi.net/s07- 5853x/es/meteorologia/app/predmun\_o.apl?muni=";"table";1)*

#### **Table Capture, a Google Chrome extension**

Table Capture is an extension to the popular Google Chrome web browser. It enables users to copy the content of tables included in a web page in an easy manner. The extension is available from the aforementioned browser, typing the following URL in its address bar:

#### https://chrome.google.com/webstore/detail/table-capture/iebpjdmgckacbodjpijphcplhebcmeop

Once installed, if Chrome detects tables in the web page currently rendered, a red icon is shown to the right of the address bar. Clicking on it shows a listing of the tabled detected and two controls. The first one copies content to the clipboard, and the second one open a Google Docs document to later paste the content of the table. An example is shown in the following figure.

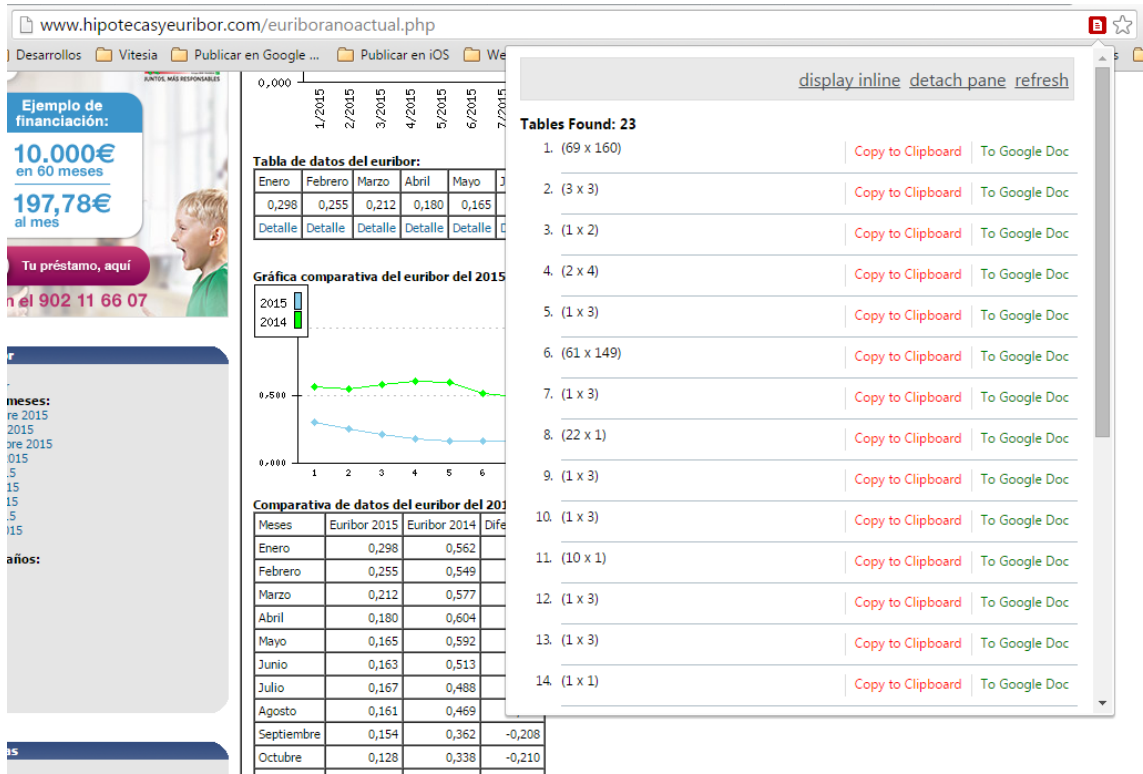

*Example of use of Table Capture* 

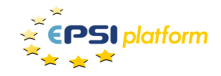

#### *Table to Clipboard, Firefox add-on*

As in the previous case, the Firefox web browser also supports add-ons (analogous to Chrome's extensions) to extract data from HTML tables. An example is Table2Clipboard, which can be downloaded and installed from https://addons.mozilla.org/es/firefox/addon/dafizillatable2clipboard/?src=userprofile

In this case, a context menu showing upon a right-click on a table allows copying it up or just the clicked row or column. This is a mechanism quite useful and less intrusive that offers an interesting functionality in many cases.

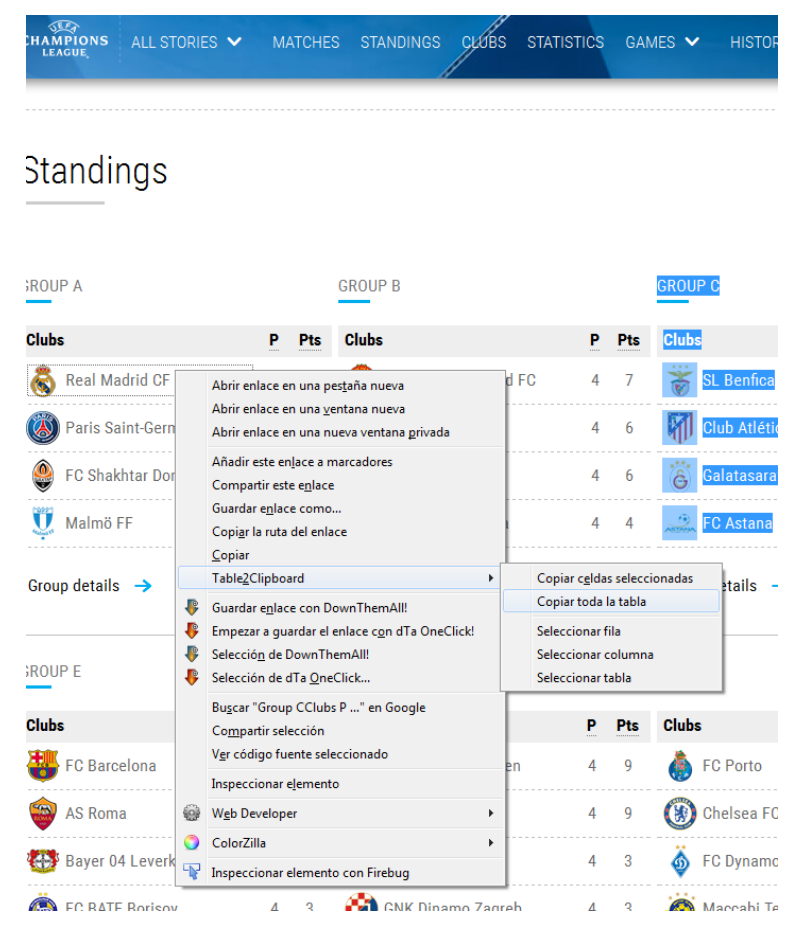

**Example of use of Table to Clipboard** 

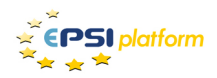

### **Complete tools**

Over the last years, a set of companies, may of them start-ups, have realized that the market was demanding tools to extract, store, process and render data via APIs. The software industry moves fast and in many directions and a good web scraper can help in application development, Public Administration transparency, Big Data processes, data analysis, online marketing, digital reputation, information reuse or content comparers and aggregators, among other typical scenarios.

But, what should a tool of this kind include at least to be considered as a serious alternative? In the opinion of the author:

- A powerful and **friendly graphical user interface**.
- An easy-to-use API to link and integrate data.
- A **visual access** to web sites to perform **data picking**.
- Data **caching and storage**.
- A logical organization and management of the queries used to extract data.

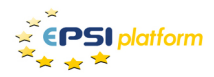

### *Import.io*

### import.io

Company located in London, specialized in data mining and Internet data transformation to users to exploit information.

Web site  $\rightarrow$  import.io and enterprise.import.io

Motto  $\rightarrow$  Instantly turn web pages into data

Indubitably, this is one of the reference tools in the market. It may be used in four different ways. The first one (named **Magic**, that can be classified as basic) is the access to import.io in order to type the address of the web site on which we want to perform scraping. The result is shown in an attractive visual tabular format. The main con is that the process is not configurable at all.

The second way of use is named **Extractor**. It is the most common usage of import.io technology: download, install and execute in your own computer. This tool is a customized web browser available for Windows, OS X and Linux. This way requires some previous skills using software tools and some time to learn how to use the tool. However, "picking" is offered in a quite reasonable manner -although open to improvement, at the same time. "Picking" is performed by clicking on the parts of the scraped web site that we want to extract, in a simple and visual way. This is a feature that any web scraping tools must include these days.

Once that queries have been created, output formats are only two: JSON and CSV. Queries may also be combined in order to page results ("Bulk Extract") or aggregate them ("URLs from another API"). It is also relevant to note that users will have a RESTful API EndPoint to access the data source -which is a mandatory feature in any relevant complete scraping tool nowadays.

The import.io application requires a simple user registration process. With a username and password, the application can be used for free, with a set of basic features that may be sufficient for small developer teams without complex scraping requirements. For companies or professionals demanding more flexibility and backend resources, contact with import.io sales team is required.

The third and fourth ways of use provide more value to the tool. They are the **Crawler** and the **Connector**, respectively. The Crawler tries to follow all the links in the document indicated via

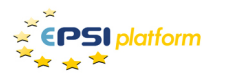

its URL and it allows information extraction based on the picking process carried out in the initial document. In the tests carried out to write this article, we have not managed to finish all this process, as it seems to keep working all the time without producing any results. The Connector permits to record a browsing script to reach the web document from which to extract information. This approach is very interesting, for instance, if the data to be scraped are the result of a search.

In summary, import.io is a tool with interesting functionality free to use, with a high level of **maturity**, an attractive and modern graphical user interface, supporting cloud storage of the queries, which demands local installation to take full advantage of its features.

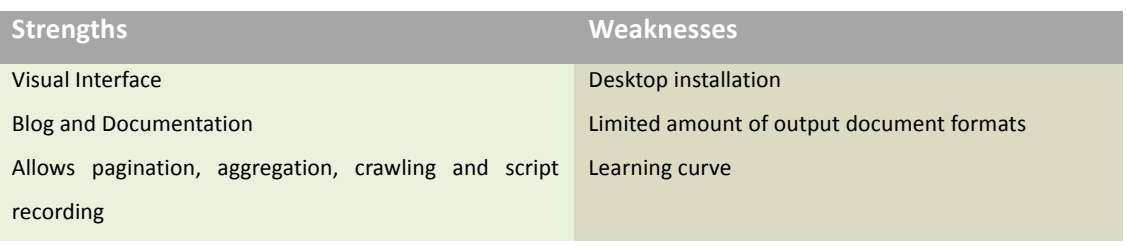

*Strenghts vs Weaknesses for import.io*

| import.io                                                               |                             |                                                                                                    |                                                                                                    | Pricing | Enterprise                                                                                                    | Showcase API Docs                                                                                                    |  | Help<br>Blog | Log in | Sign up              |
|-------------------------------------------------------------------------|-----------------------------|----------------------------------------------------------------------------------------------------|----------------------------------------------------------------------------------------------------|---------|----------------------------------------------------------------------------------------------------|----------------------------------------------------------------------------------------------------|--|--------------|--------|----------------------|
| Instantly Turn Web Pages into Data<br>No Plugin, No Training, No Setup. |                             |                                                                                                    |                                                                                                    |         |                                                                                                    |                                                                                                    |  |              |        |                      |
|                                                                         | Enter a URL for a list page |                                                                                                    |                                                                                                    |         |                                                                                                    |                                                                                                    |  | Try it Out   |        |                      |
|                                                                         |                             | <b>THEA</b><br><b>Insurance</b> Weber<br><b>Search move for "Visite"</b><br>$\frac{5000}{912.80}$<br>$\frac{1}{111}$<br>瞐<br>昂 | Offen Ave Lidegroom Baltimore Baltimore District Constitution Testimorphique<br>$22243 - 25$<br>西<br>瞐<br>Æ |         | import <sup>6</sup><br>http://www.ikea.comi<br>ADDE Chair \$12.50 Unit price<br>ADDE Chair \$12.50 Unit price<br>Chair Sturk Int | Exemples<br>12.50 USD<br>ADDE<br>AIOE<br>12.50 (453)<br>145.00 USD<br>145.00 USD<br>145.00 USD<br>145.00 USD<br>$\vert$ > |  |              |        |                      |
| Show Examples                                                           |                             |                                                                                                    |                                                                                                    |         |                                                                                                    |                                                                                                    |  |              |        |                      |
|                                                                         |                             |                                                                                                    |                                                                                                    |         |                                                                                                    |                                                                                                    |  |              |        |                      |
| Need data for your enterprise?                                          |                             |                                                                                                    |                                                                                                    |         |                                                                                                    |                                                                                                    |  |              | ◚      | <b>Contact sales</b> |

*View of the basic use of import.io (available at https://import.io)* 

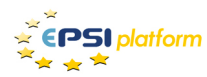

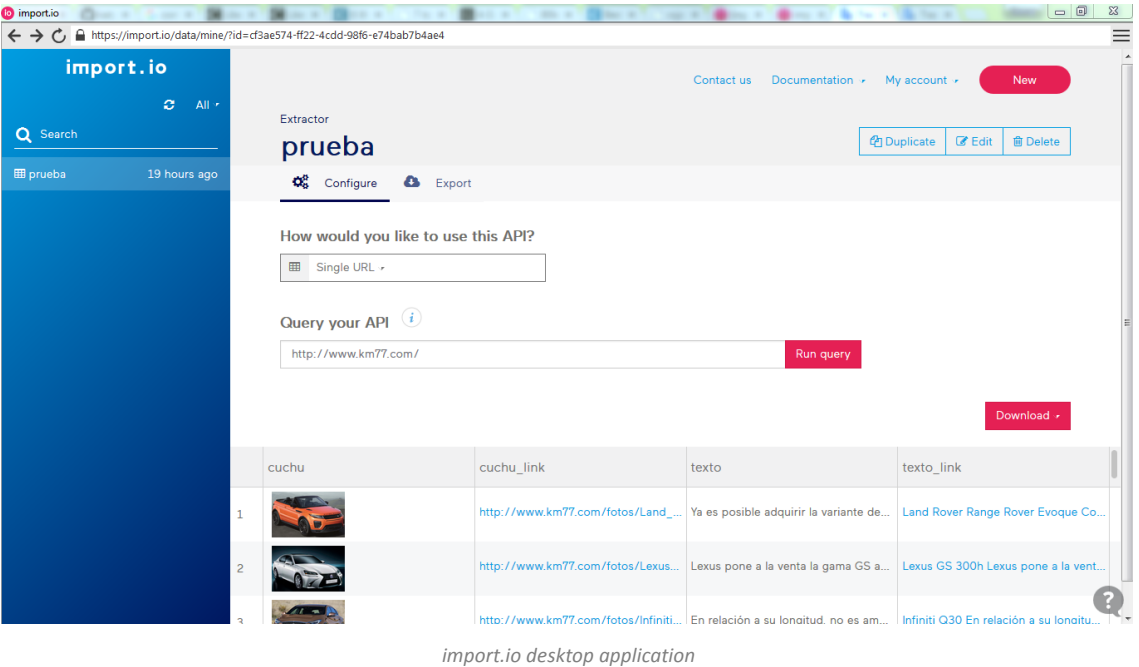

Choose how to extract data

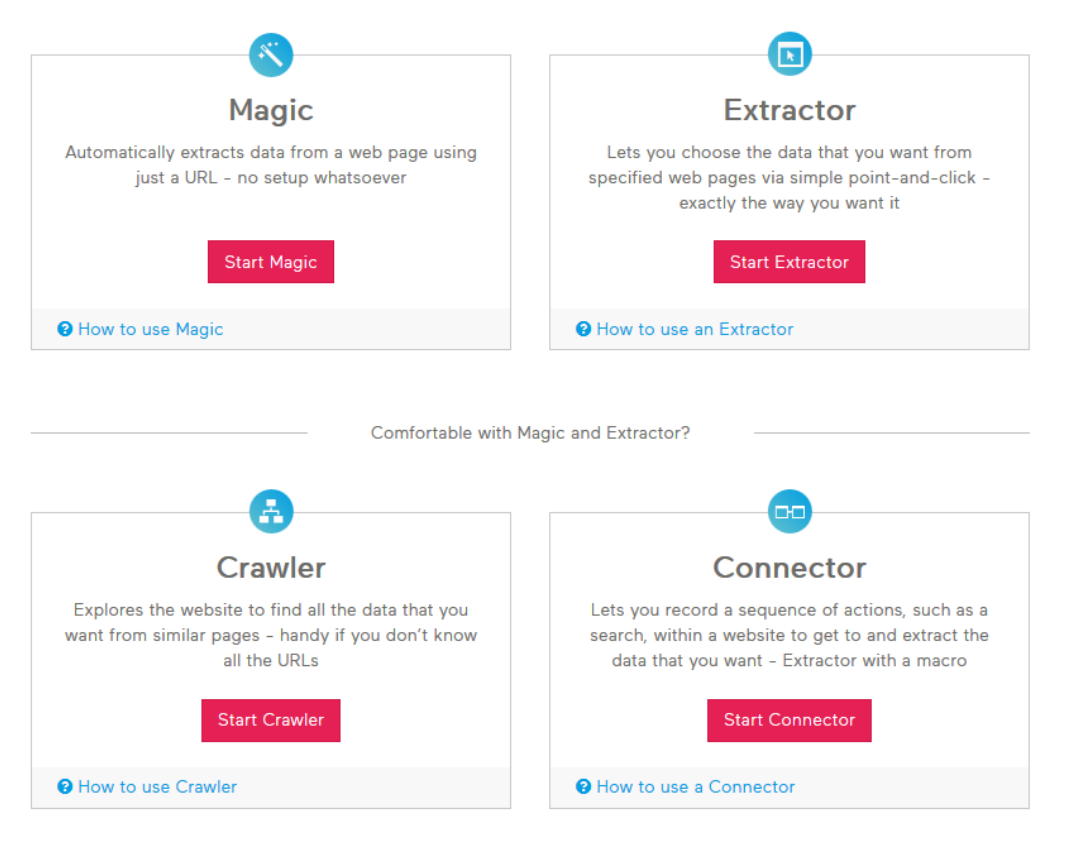

*Screen to select data extraction mode in import.io*

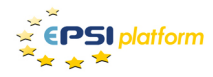

### *Kimonolabs*

## kimonolabs<sup>BETA</sup>

Kimono Labs is a company located in Mountain View, California. They offer a SaaS tool after the use of a Chrome extension. It allows extracting data from webdocuments in an intuitive and easy way. They provide results in JSON, CSV and RSS formats.

Web site  $\rightarrow$  www.kimonolobas.com

Motto  $\rightarrow$  Turn websites into structured APIs from your browser in seconds

Kimono Labs is another key player in the field of web scraping. It uses a strategy similar to import.io, using a web browser. In their case, they offer a Chrome extension, rather than embedding a web browser in a native desktop application. Therefore, the first step to use this tool is to install Google Chrome and then this extension. Registration is optional. It is a quick and simple process that is recommended.

After installation and registration, we can use Chrome to reach a web document with interesting information. In this moment, we click the icon installed by the Kimono extension and the picking process starts. This process provides help to the user at first execution with a visual and attractive format. Its graphical user interface is really polished and the tool results very friendly.

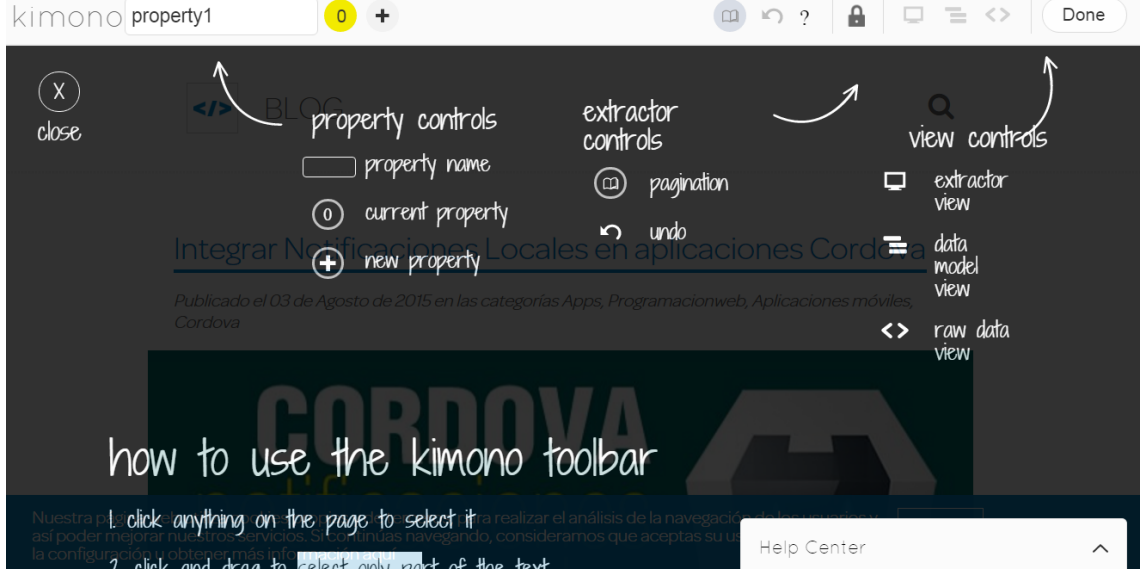

*Initial help view offered by Kimono*

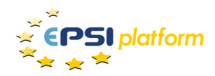

To start working with Kimono, the user must create a "ball" in the upper end of the screen. By default, a ball is already created. The various balls created are shown with a different colour. Afterwards, sections of the document may be selected to extract data an, subsequently, they are highlighted with the colour of the associated ball. At the same time, the ball shows the number of elements that match the selection. Balls may be used to select different zones of the same document, although their purpose is to refer zones with certain semantic consistency. 

For instance, in the web site of a newspaper, we might create a ball named "Title" and then select a headline in a web page. Then, the tool highlights one or two additional headlines as interesting. After selecting a new headline, the tool starts highlighting another 20 interesting elements in the web page. We may notice that there are some headlines which are not highlighted by the tool. We select one of them and now over 60 headlines are highlighted. This process may be repeated until the tool highlights all the headlines after selecting a small amount of them. This process is known as "selector overload" and is available in several scraping tools.

Once that all the headlines have been selected, we can try doing the same with the opening paragraph of each news item: create a ball, click on the text area of an opening paragraph, then another one, and go on with the process until having all the desired information ready for extraction.

Although the idea is really good, our tests have found that the process is somehow bothersome. Sometimes, box highlighting in web pages does not work well with, for instance, problems in texts which are links at the same time.

Once that the picking process is finished by clicking on the "Done" button, we can name our new API and parameterize its temporal programming. With this, the system may execute the API every 15 minutes, hour, day, etc. and store the results in the cloud. Whenever the user calls the API by accessing the associated URL, Kimono does not access the target site but returns the most recent data stored in its cache. This caching mechanism is highly useful but not exclusive of Kimono.

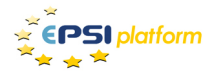

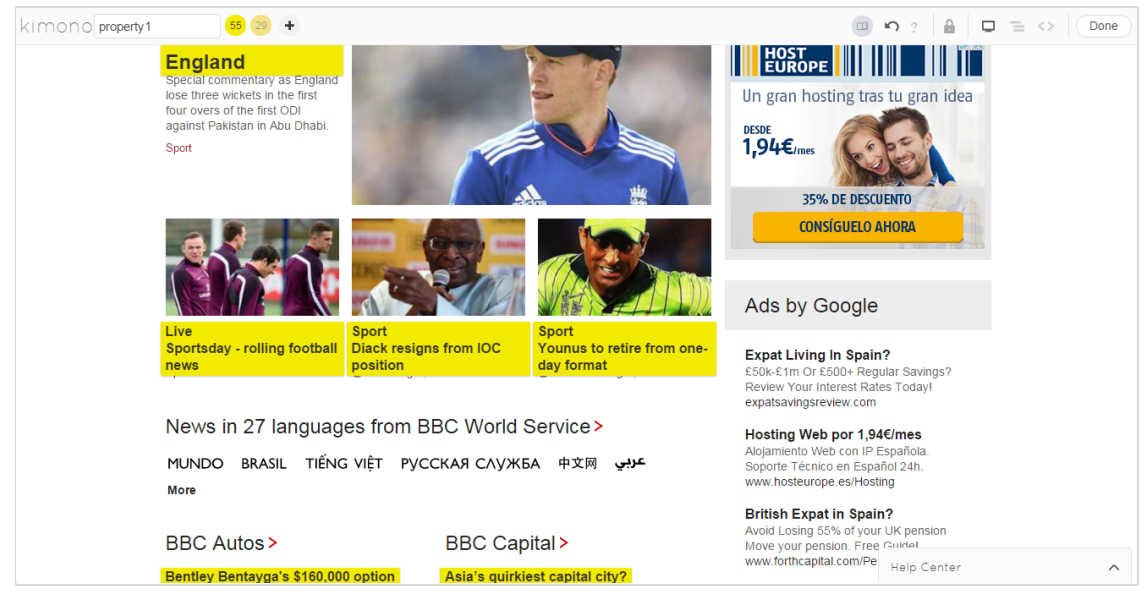

*Example of highlighting in the picking process of kimono*

The query management console, available at www.kimonolabs.com, provides access to the newly created API and various controls and panels to read data and configure how they are obtained. This includes an interesting feature, which are email alerts to be received when data change in the target site.

There is an additional interesting option named "Mobile App" that integrates the content of the created API in a view resembling a mobile application, allowing some styling configuration. However, the view generated by this option is a web document accessible by the URL announced, aimed to be rendered in a mobile browser. Unluckily, the name of the option misleads users and does not generate a mobile application to be published in any mobile application store. Still, it may be a useful option for rapid prototyping.

The console menu also offers the "Combine APIs" option. Initially, it may look like an aggregator, assembling the data obtained from several heterogeneous APIs in a single API. Nevertheless, help information in this option indicates that the aggregated APIs must have the same exact name of data collections. The conclusion is that this option is useful to paginate information, but not to aggregate.

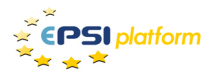

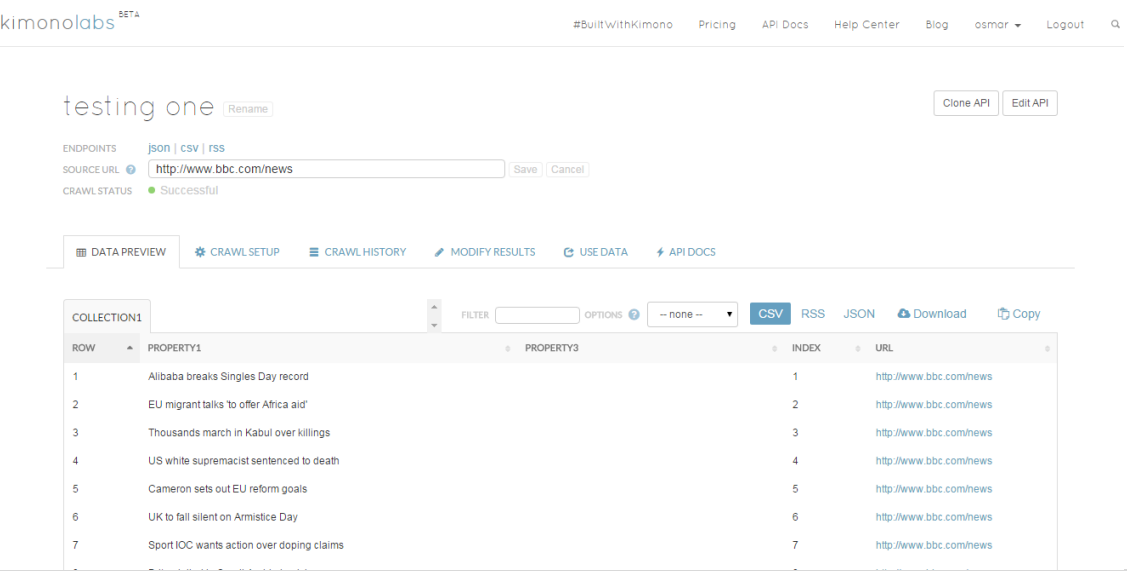

*Management console of kimono* 

In summary, kimono is a free tool, with a high level of maturity, a very good graphical user interface, providing cloud storage for queries, requiring Chrome browser and their extension both of them installed locally.

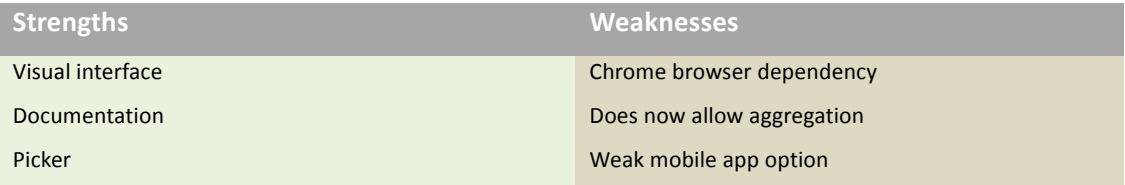

*Strenghts vs Weaknesses for kimono*

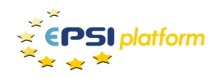

#### *myTrama*

# mylramo

myTrama is a web crawling tool developed by Vitesia Mobile Solutions, a company located in Gijón, Spain. myTrama allows any user to extract data located in different Internet sites and obtain them in an ordered and structured way in various formats (JSON, XML, CSV and PDF).

Web sites  $\rightarrow$  www.mytrama.com and www.vitesia.com

Motto  $\rightarrow$  Data is the new oil

myTrama is a new web crawling tool positioned as a clear competitor to those previously commented. It is a purely SaaS service, thus avoiding the need for users to install any software nor to depend on a specific web browser. myTrama works on Chrome, Firefox, Internet Explorer and Safari. It is available at https://www.mytrama.com.

A general analysis of this tool suggests that myTrama takes the best ideas of import.io and kimono. It presents information in a graphical user interface, perhaps not so good but more compact and with the look and feel of a project management tool. Some of the features which seem more interesting in this tool are commented below:

- Main view is organized in a way similar to an email client, with 3 vertical zones: 1) folders, 2) queries, and 3) query detail. It is efficient and friendly.
- Besides JSON, XML and CSV, the classical structured formats for B2B integrations, it adds PDF for quick reporting and sends results in an easily viewable and printable format.
- It includes a query language named Trama-WQL (quite similar to SQL), which is simple to use while powerful. It is useful when visual picking is not sufficient, providing a programmatic manner to define the picking process. Documentation of this language is available in the tool as a menu option.
- The "Audit" menu option gives access to a compact control panel with information about the requests currently being made to each of the APIs (EndPoints).
- The picker is completely integrated. It is not necessary any type of additional software. It is similar to the approach used in kimono, although it uses "boxes" instead of "balls". A subtle differentiation is that a magic wand replaces the default mouse pointer when picking is available. In addition, the picking process may be stopped by right-clicking on the area being picked.
- myTrama permits grouping boxes within boxes, although only one level of grouping

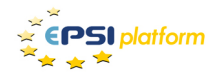

and only a group with query are allowed. This is a very useful feature in order to have results properly grouped. Hopefully, the development team will improve this feature soon to provide users with more flexibility.

- Query configuration allows update frequency with a granularity of minutes, from 0 to 9999999. Zero means real time (this is, accessing the target site upon each request to the EndPoint). For any other value, information is obtained from the cache -as in kimono.
- APIs may be programmed using parameters sent via GET and POST requests. Unfortunately, the dev team has not published sufficient documentation related to this feature. For example, it is possible to use the URL of an API and overwrite the FROM parameter (the URL referencing the target document) in real time. It is also possible to pass parameters via GET and POST in the same API. Additionally, there is a service that allows the execution of a Trama-WQL sentence without any query created in the tool. As these are not very well documented features, the best choice is to contact the people at Vitesia.
- Paging queries and aggregation of heterogeneous queries are supported in a fairly simple and comfortable way.
- For those preferring the browser extension way of scraping, a Chrome extension is also available. This mechanism allows users to browse sites and start the scraping process by clicking on the button installed by the extension. This plugin is not yet published but can be requested to Vitesia.
- PDF is not only a format available as output, but also as input. Therefore, a URL may reference only HTML documents but also PDF. For instance, users will be able to extract information from PDFs and generate JSON documents that feed a database for later information analysis. The business hypothesis to support this is based on the evidence initially commented at the introduction of this article that stated that 70% of the content published in the Internet is contained in PDF documents. Vitesia consider that this may be a differentiating feature between myTrama and their competitors.
- APIs preserve session. This allows chaining calls to queries in myTrama and fulfil business processes, such as searches, step-based forms (wizards) or access information available behind a login mechanism.
- It is available in two languages: English and Spanish.
- Access to this platform is based on invitation. Users remain active for 30 days. Later contact with the dev team is required in order to move to a stable user.

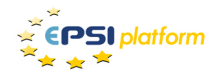

Among all the tools analysed, myTrama seems to be the most complete and compact, although its user interface is one step behind kimono and import.io. For users with software development skills, myTrama seems to be the best choice -although requiring direct contact with Vitesia.

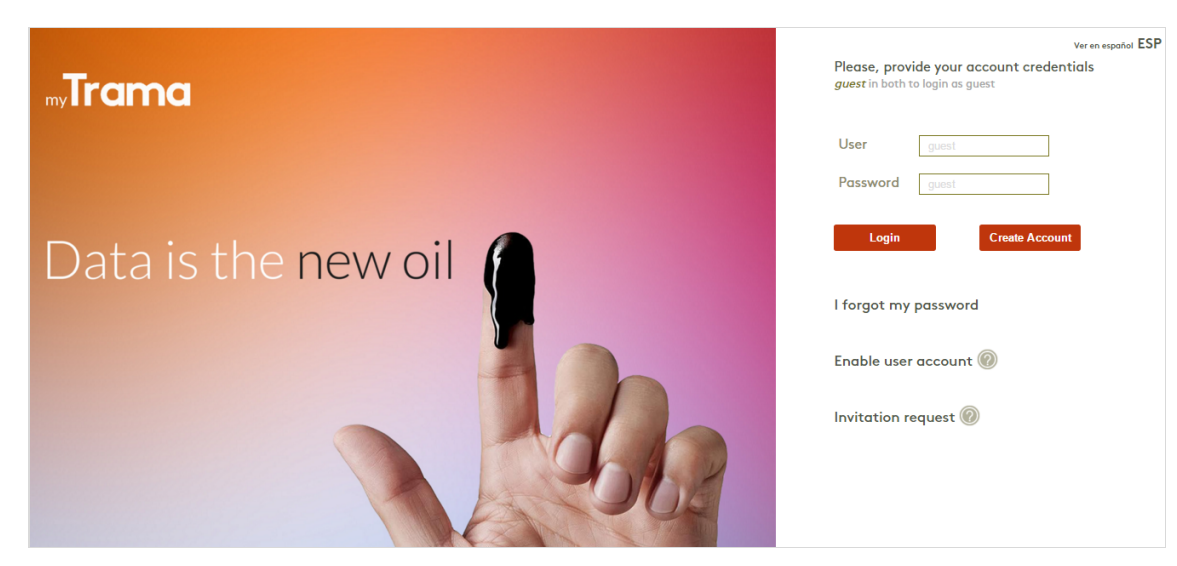

*Initial screen of myTrama*

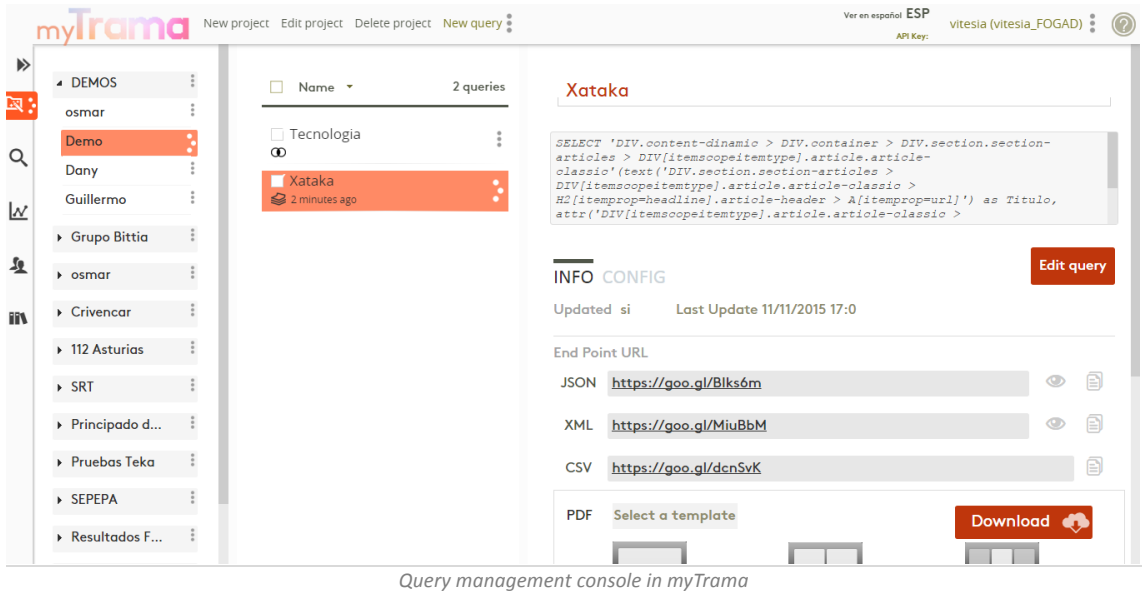

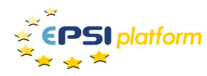

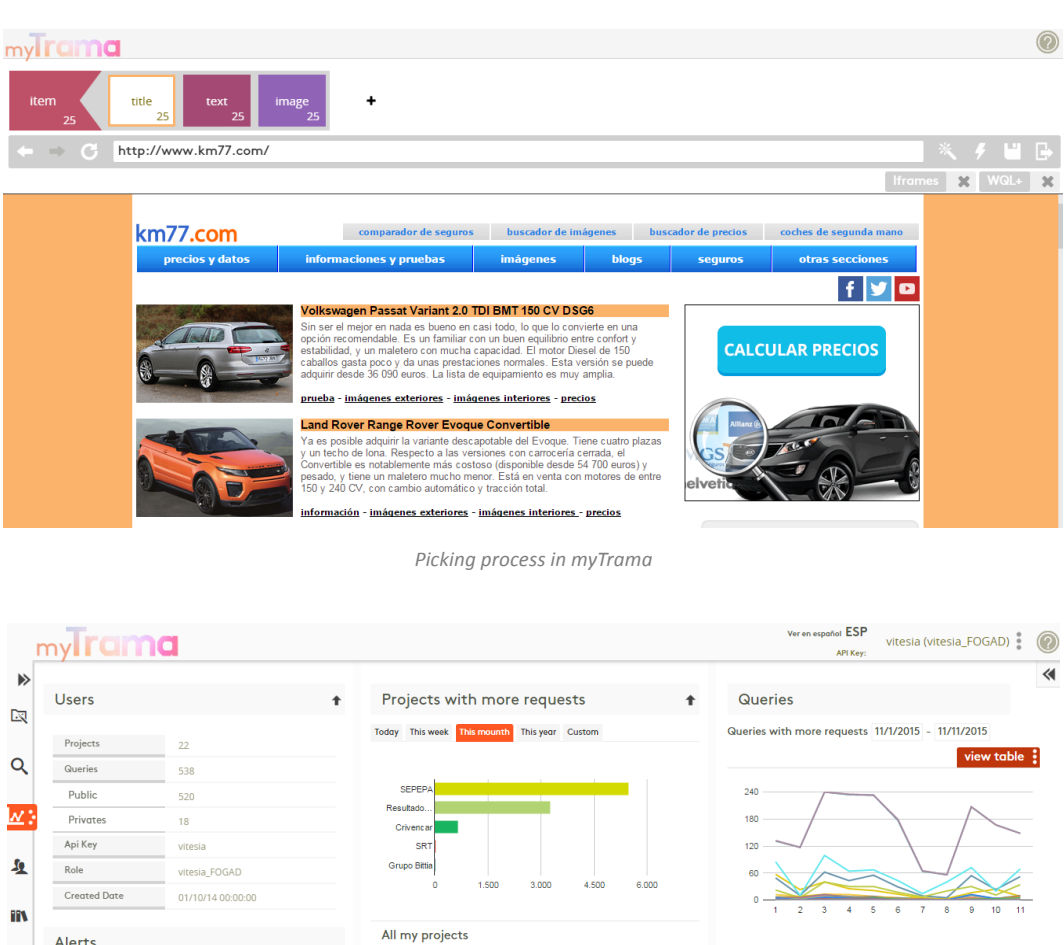

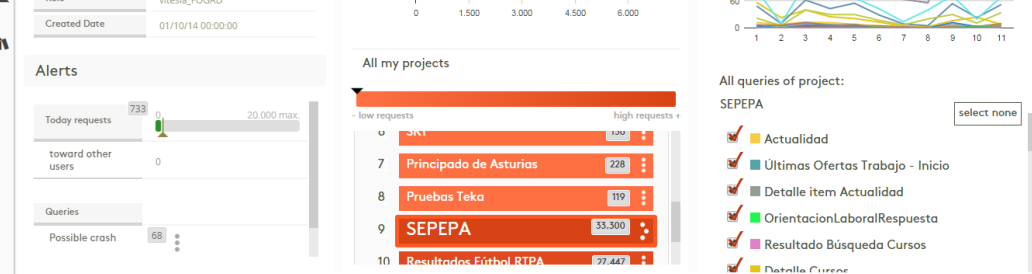

*Dashboard screen in myTrama*

In summary, myTrama is a tool solely offered as a SaaS service, very complete to carry our scraping processes, with cloud storage and that may be operated with any web browser. Its major weakness is the lack of documentation of many differentiating issues relevant to developers interested in taking advantage of scraping processes.

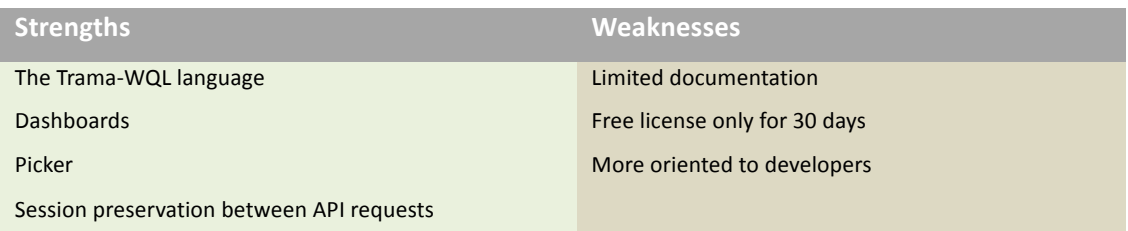

*Strengths vs weaknesses for myTrama*

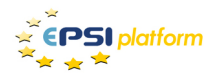

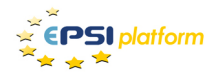

## **Confronting the three tools**

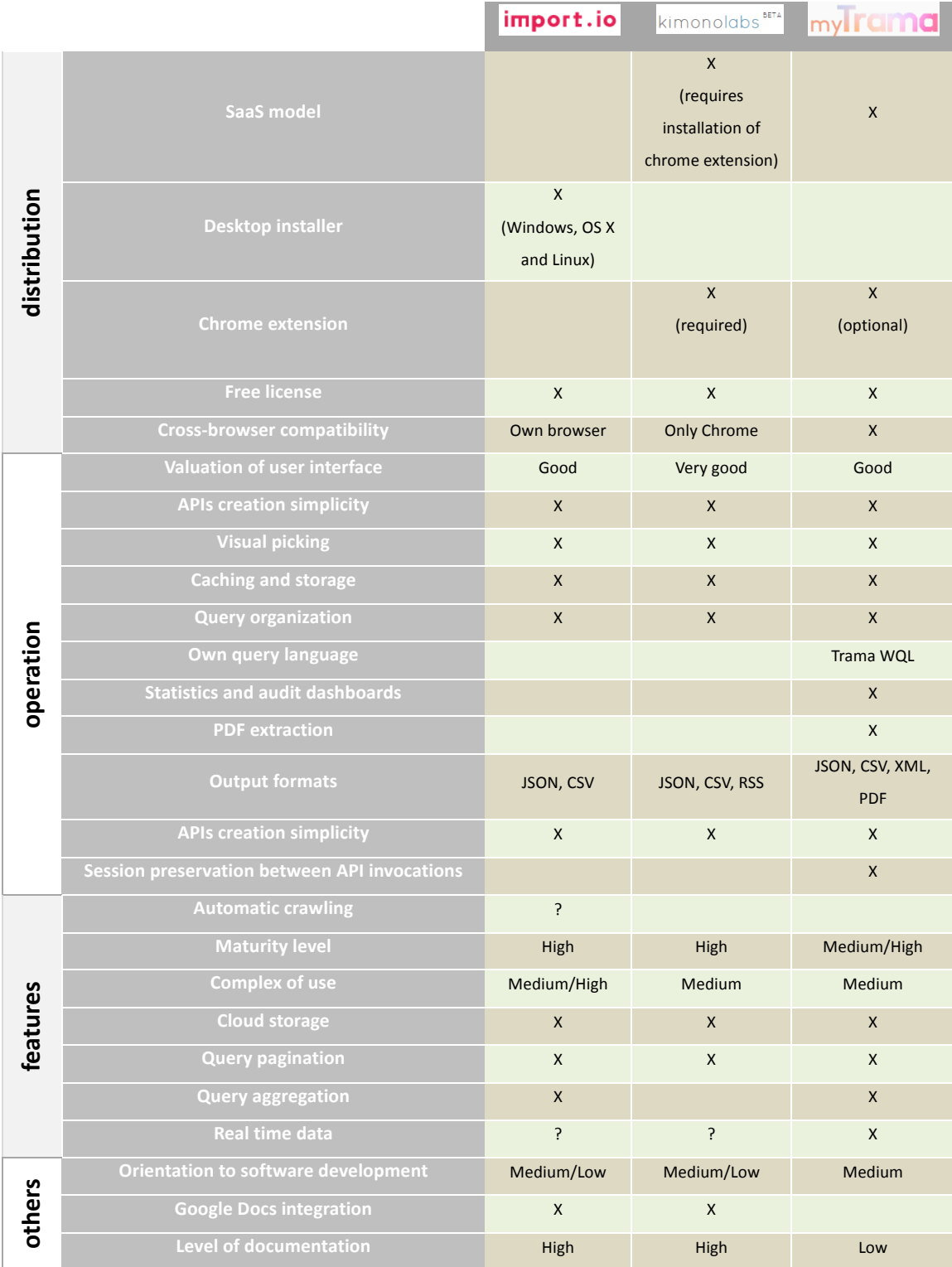

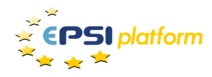

### **Other tools**

This article analyses three tools in the category of complete tools but many other exist. For the sake of brevity, and for those readers interested in this kind of tools, some other interesting tools, utilities or frameworks permitting web scraping are listed below.

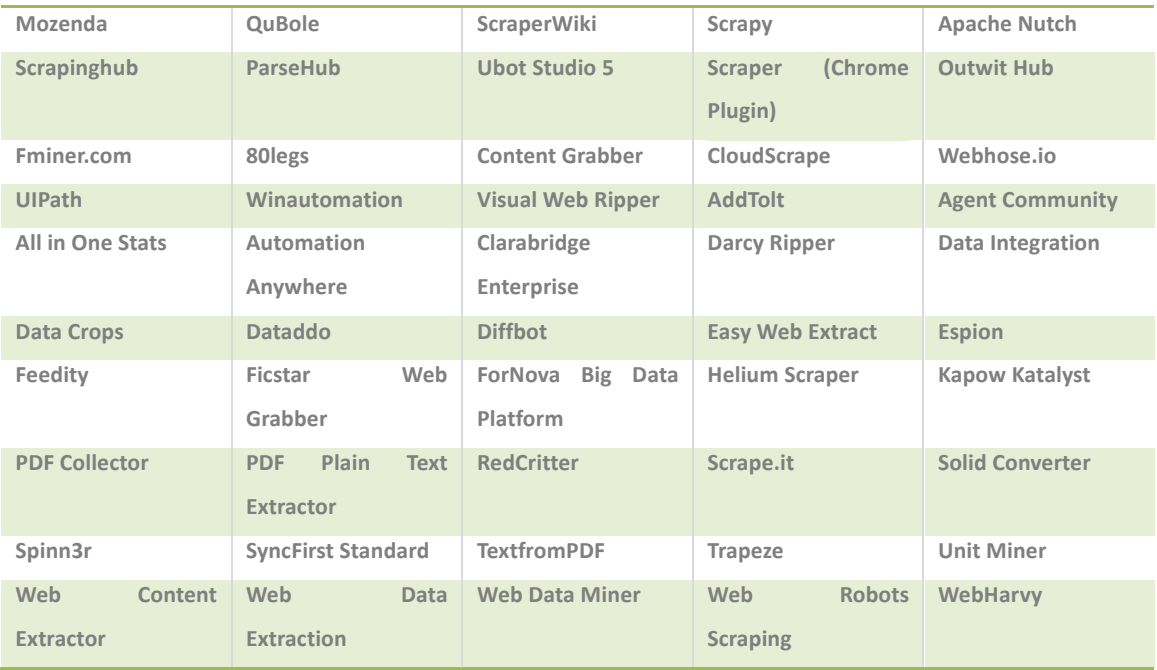

If you are not convinced to use any of the three recommended tools, Mozenda or ParseHub may be interesting alternatives.

## **4 Decision map**

 $\epsilon$ PSI platform

The following diagram may be helpful in the process of deciding which tool meets which scraping requirements. Obviously, the diagram could be more complex, as more questions may be asked in a decision process. However, the rise of complexity in the figure suggests keeping it simple, but sufficiently illustrative.

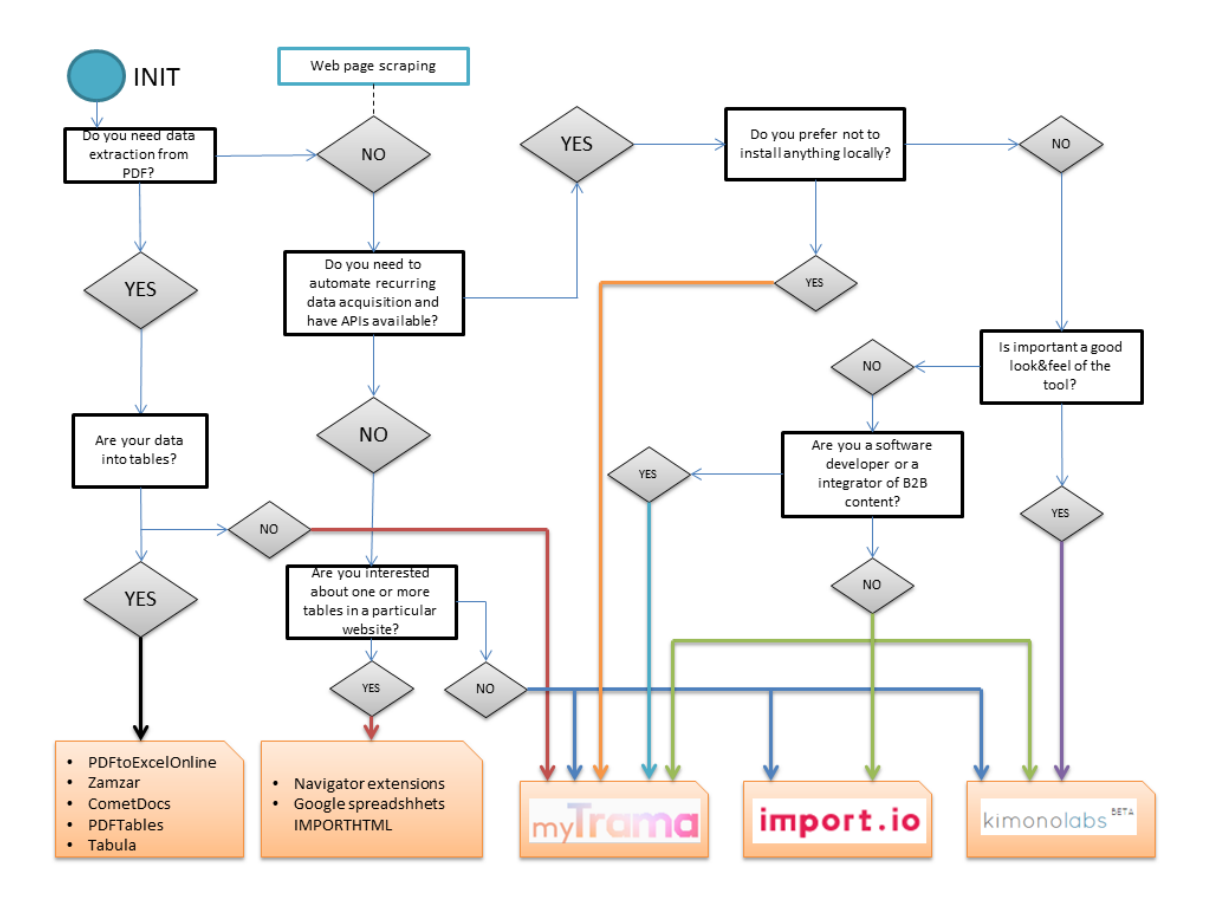

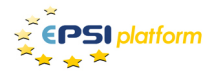

## **5** Scraping and legislation

#### The question to be made is simple: is **web scraping legal**?

The answer is not as simple. Firstly, we need to know the specific legislation of each country concerned. The United States of America are more permissive than Europe. In Spain, where the author lives and works, laws are fairly more restrictive. However, there are various statements (including one from the Supreme Court of Spain), where web scraping is considered legal under specific conditions.

For example, users must be careful with legal conditions in certain web sites. If their content is proprietary and oriented to commercial purposes, scraping might be an illegal activity. Author rights are another legal characteristic of special interest before scraping the information of a web site. For instance, news from digital newspapers cannot be extracted to be published in a blog or application without stating the source.

As expected, all this generates doubts, so it is a good practice to consult lawyers specialized in digital content, intellectual property, unfair competition and licensing. In any case, if data are clearly open, you will not need to worry.

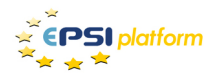

## **6 Conclusions** and **recommendations**

Web scraping is a familiar term that has gained importance because of the need to "free" data stored in PDF documents or web pages. Many professionals and researchers need the data in order to process it, analyse it and extract meaningful results. On the other hand, people dealing with B2B use cases need to access data from multiple sources to integrate it in new applications that provide added value and innovation.

The market demands holistic web scraping solutions, that encompass cloud storage and ease to build interoperable APIs. In this article we have analysed and compared 3 web scraping solutions: import.io, Kimono and myTrama. These solutions differ in their implementation details but share more common ground than believed: a visual picker, JSON results, data caching, background robots to gather data, programmatic APIs, etc.

An experienced team, using these solutions, can develop services such as content aggregators, ranking tools, mobile apps, data monitoring systems, reputation management applications, business intelligence solutions, Big Data, etc.

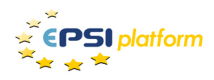

### **About the Author**

**Osmar Castrillo Fernández** has more than 15 years of experience in the IT industry. He holds a Bachelor's degree in Computer Science from the University of Oviedo. His main expertise fields are web development, service-oriented architectures and public administration.

In April 2004 he started working for CTIC Foundation in the R&D team what was in charge of developing a new J2EE framework for the Principality of Asturias (FWPA). The FWPA was a key element in the success of the model of E-Government in the Principality of Asturias and helped to simplify and homogenise the development of new government-related applications and services.

He was a teacher in the first and second editions of the J2EE-FWPA course for IT professionals in Asturias. He also taught several other courses related to UML 2.0 and n-tier architectures.

In October 2012 he founded and become CTO of Vitesia Mobile Solutions, a Company devoted to extracting and analysing published data on the Internet. At the start of 2013 he started leading the TRAMA project, a technology to facilitate web scraping, that later became the tool myTrama. 

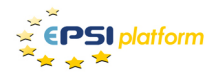

## **Copyright information**

© 2015 European PSI Platform - This document and all material therein has been compiled with great care. However, the author, editor and/or publisher and/or any party within the European PSI Platform or its predecessor projects the ePSIplus Network project or ePSINet consortium cannot be held liable in any way for the consequences of using the content of this document and/or any material referenced therein. This report has been published under the auspices of the European Public Sector information Platform.

The report may be reproduced providing acknowledgement is made to the European Public Sector Information (PSI) Platform.

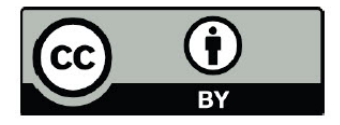